# SUPERMICR SuperServer 110T-M Quick Reference Guide

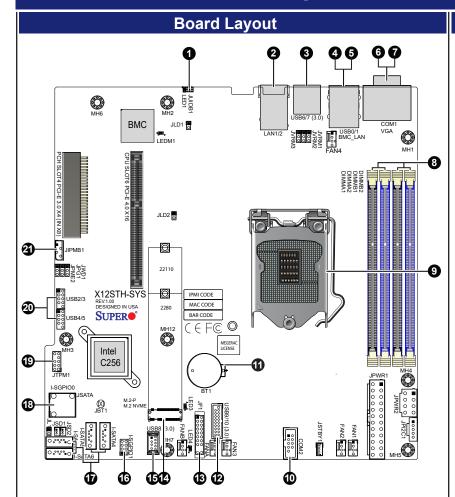

| Item | Description                         |
|------|-------------------------------------|
| 1    | UID Button (Unit Identifier Button) |
| 2    | Two 1GbE LAN Ports                  |
| 3    | USB 3.2 Gen 1 Ports                 |
| 4    | Dedicated LAN for IPMI              |
| 5    | USB 2.0 Ports                       |
| 6    | COM Port (Serial Port)              |
| 7    | VGA Port (Blue)                     |
| 8    | DIMM A1-B2 slots                    |
| 9    | CPU                                 |
| 10   | COM Port Header (Serial Port)       |
| 11   | Onboard CMOS Battery                |

| Item | Description                             |
|------|-----------------------------------------|
| 12   | USB 3.2 Gen 1 Header                    |
| 13   | Front Control Panel                     |
| 14   | M.2 PCI-E Interface                     |
| 15   | USB 3.2 Gen 1 Type A port               |
| 16   | I-SGPIO Header                          |
| 17   | I-SATA4-7: Internal SATA<br>Ports       |
| 18   | I-SATA0-3: Internal SATA<br>Ports       |
| 19   | TPM Header                              |
| 20   | USB 2.0 Headers                         |
| 21   | JIPMB1 4-pin BMC<br>External I2C Header |

# **Front View and Features**

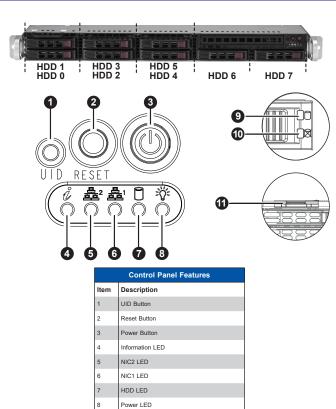

# **Rear View and Features**

Service/Asset Tag (pull-out identifier with BMC ADMIN default password underneat

Drive Activity LED

Drive Status LED

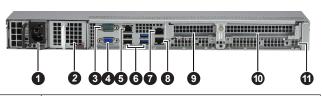

| Item | Description                                             |
|------|---------------------------------------------------------|
| 1    | Single Power Supply Module                              |
| 2    | (Optional: Redundant Power Supply Module)               |
| 3    | Serial Port                                             |
| 4    | VGA Port                                                |
| 5    | Dedicated IPMI Port                                     |
| 6    | Two USB 3.2 Gen 1 (blue), and Two USB 2.0 (black) Ports |
| 7    | LAN 2 Port                                              |
| 8    | LAN 1 Port                                              |
| 9    | PCI-E Expansion Slot 2 (LP)                             |
| 10   | PCI-E Expansion Slot 1 (FHHL)                           |
| 11   | Internal Dedicated HBA Slot                             |

# **BMC Password Label**

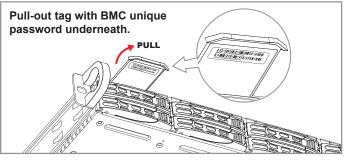

Each system comes with a unique default password for the

This can be found on a sticker on the motherboard and a sticker underneath the service tag on chassis.

If necessary, the password can be reset by the Supermicro IPMICFG tool.

For more information, please visit https://www.supermicro.com/en/solutions/management-software/ bmc-resources

# Memory

## **DIMM Installation**

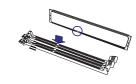

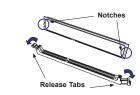

When installing memory modules, the DIMM slots should be populated in the following order: DIMMB2 / DIMMA2 / DIMMB1 / DIMMA1.

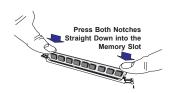

- Always use DDR4 DIMM modules of the same type, size, and speed.
- Mixed DIMM speeds can be installed. However, all DIMMs will run at the speed of the slowest
- The motherboard will support odd-numbered modules (1 or 3 modules) installed. However, to achieve the best memory performance, fully populate the motherboard with validated memory

| 1 CPU, 4 DIMM Slots |                                   |  |  |
|---------------------|-----------------------------------|--|--|
| Number of DIMMs     | Memory Population Sequence        |  |  |
| 1                   | DIMMB2                            |  |  |
| 2                   | DIMMB2 / DIMMA2                   |  |  |
| 3                   | (Unbalanced; not recommended)     |  |  |
| 4                   | DIMMB2 / DIMMA2 / DIMMB1 / DIMMA1 |  |  |

# **CPU Installation and Removal**

Supports a single Intel Xeon E-2300 or Pentium Processor (LGA 1200)

### Installing the LGA1200 Processor

- 1. Press the load lever down to release the load plate from its locking position.
- 2. Gently lift the load lever to open the load plate. Remove the plastic protective cover. Do not touch
- 3. Align the Pin 1 triangle on the CPU with the Pin 1 triangle
- 4. Carefully lower the CPU straight down into the socket. Inspect the four corners to make sure that the CPU is properly installed. (You can only install the CPU in one

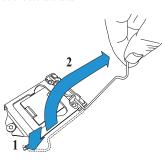

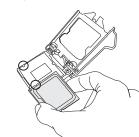

5. Close the load plate, then gently push down the load lever into its locking position

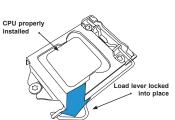

#### Installing a CPU Heatsink

- 1. Apply thermal grease to the heatsink or the CPU.
- 2. Align the four holes of the heatsink with the four mounting hole
- 3. With a Phillips screwdriver, gradually tighten screws in the ord of #1, #2, #3, #4, ensuring even pressure

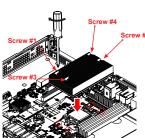

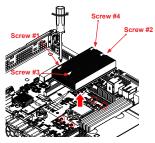

- 1. Unplug the power connector from the power supply.
- 2. Unscrew the heatsink screws in the sequence of #1, #2, #3.
- 3. Gently lift the heatsink up and remove it from the CPU.

## Caution

# A SAFETY INFORMATION

IMPORTANT: See installation instructions and safety warning before connecting system to power supply.

http://www.supermicro.com/about/policies/safety\_information.cfm

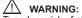

To reduce risk of electric shock/damage to equipment, disconnect power from server by disconnecting all power cords from electrical outlets. If any CPU socket empty, install protective plastic CPU cap

Always be sure all power supplies for this system have the same power output. If mixed power supplies are installed, the system will not operate.

For more information go to : http://www.supermicro.com/support